- **1. チームのお部屋にログインする**
- **2. 【競技部】→ 【大会抽選】を押す**

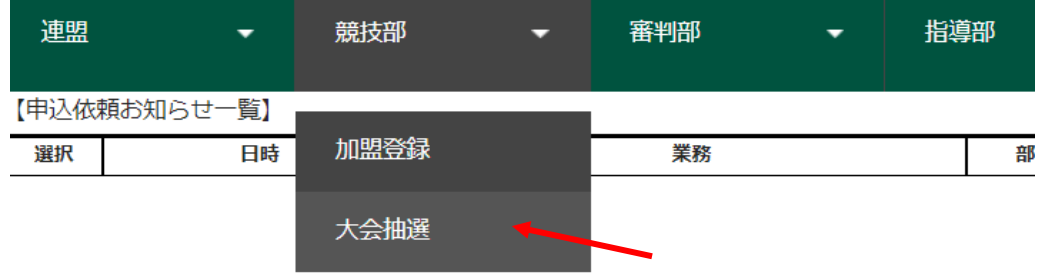

**3.** 大会抽選一覧から、抽選くじを引く大会を**選び**、下の"**抽選**" を押す

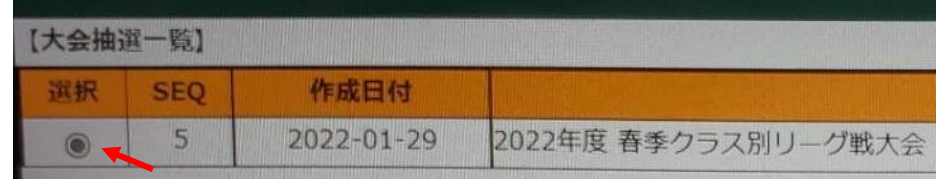

- **4.** "抽選くじ番号" を**選び**、下の"**送信**"を押す
	- ※ 抽選は各ランクの上位のチームから順に引くので、各チームの ランク内の順位によって、表示される (残っている) くじの本数が違います (例:1位は6本 2位は5本 3位は4本 4位は3本 5位は2本 6位は1本)

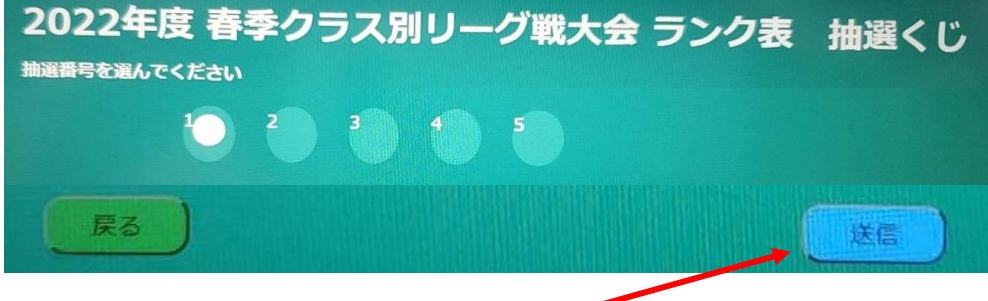

- ※ **抽選日までに選んで送信してください**
- **5. 抽選結果**は抽選日にチームの部屋へ送付されます